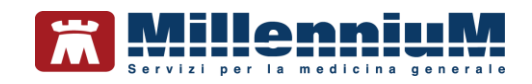

# **MILLEWIN** MilleLiveUpdate

MANUALE D'USO VER.20.0.22

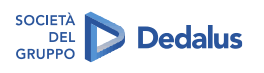

MILLENNIUM S.r.I. - Direzione e coordinamento Dedalus Italia S.p.A.<br>Sede legale: Via di Collodi, 6/C, 50141 Firenze / Tel. 055 45544.1 - Fax 055 4554.420<br>Call Center 800 949 502 - www.millewin.it<br>Cap. soc. € 3.840.000 i.v

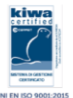

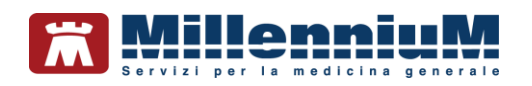

#### PROPRIETA' DELLE INFORMAZIONI

Il presente manuale d'uso è un documento emesso da Millennium. Costituisce parte integrante del Software Millewin, pertanto deve essere conservato con la massima cura durante la vita operativa del software, in un luogo facilmente accessibile e noto a tutti gli utilizzatori, al riparo da liquidi e quant'altro ne possa compromettere lo stato di leggibilità. Gli operatori ed i manutentori devono poterlo reperire e consultare rapidamente in qualsiasi situazione.

Eventuali copie del documento dovranno essere regolarizzate inoltrando richiesta a Millennium.

Nell'ipotesi che Millennium apporti modifiche/migliorie al software Millewin, il presente manuale verrà aggiornato e le aggiunte costituiranno parte integrante del software. È fatto esplicito divieto apportare qualsiasi modifica al presente manuale. La non ottemperanza a questa norma rende libera Millennium da ogni responsabilità e resa di garanzia.

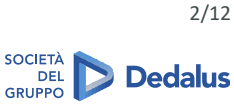

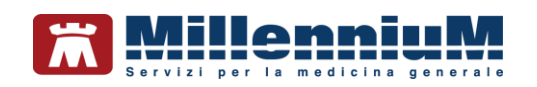

# **DOCUMENT REVISION**

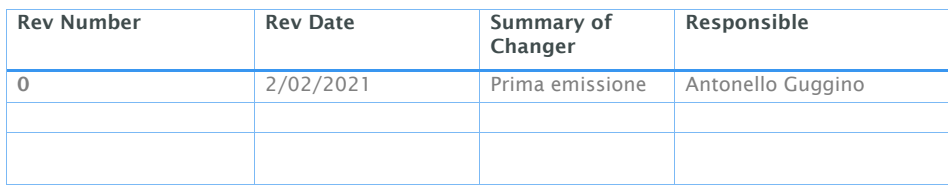

# **APPROVALS**

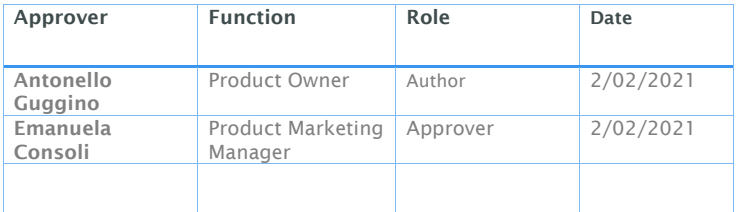

 © MILLENNIUM srl Documento PUBBLICO

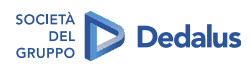

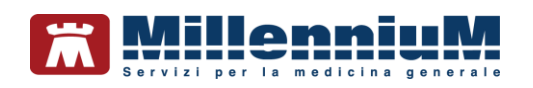

# **MARCATURA CE**

Il dispositivo medico Millewin è realizzato in Conformità con le direttive UE pertinenti.

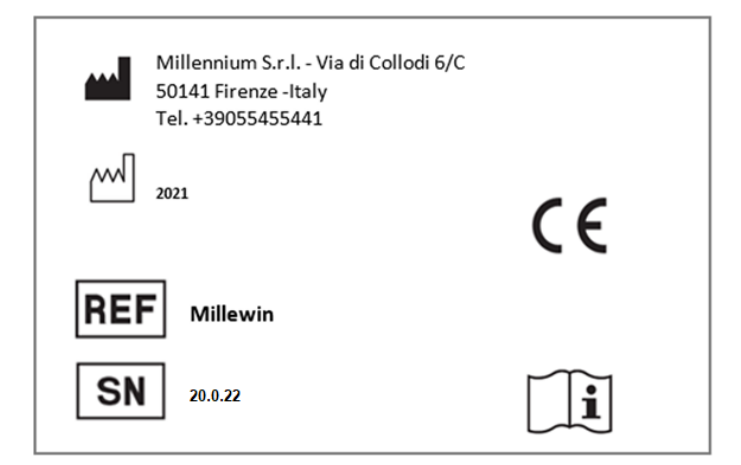

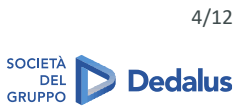

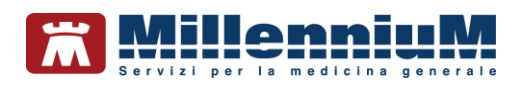

## **Sommario**

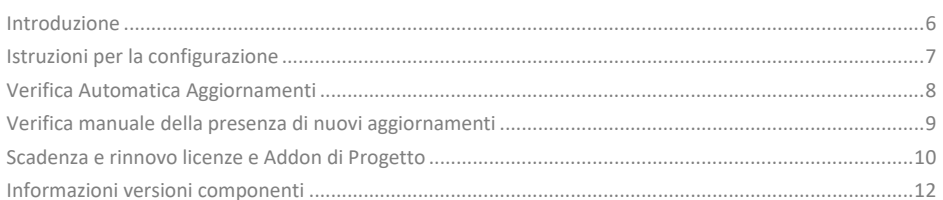

© MILLENNIUM srl Documento PUBBLICO

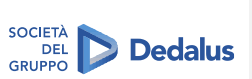

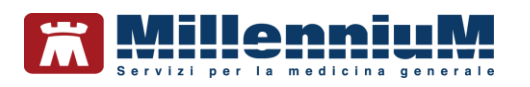

#### <span id="page-5-0"></span>**Introduzione**

Mille Live Update è il programma integrato in Millewin per gli aggiornamenti automatici. Il programma viene eseguito automaticamente all'avvio di Windows, oppure al primo avvio di Millewin.

Durante l'esecuzione, il MilleLiveUpdate verificherà automaticamente la presenza di eventuali nuovi aggiornamenti quali:

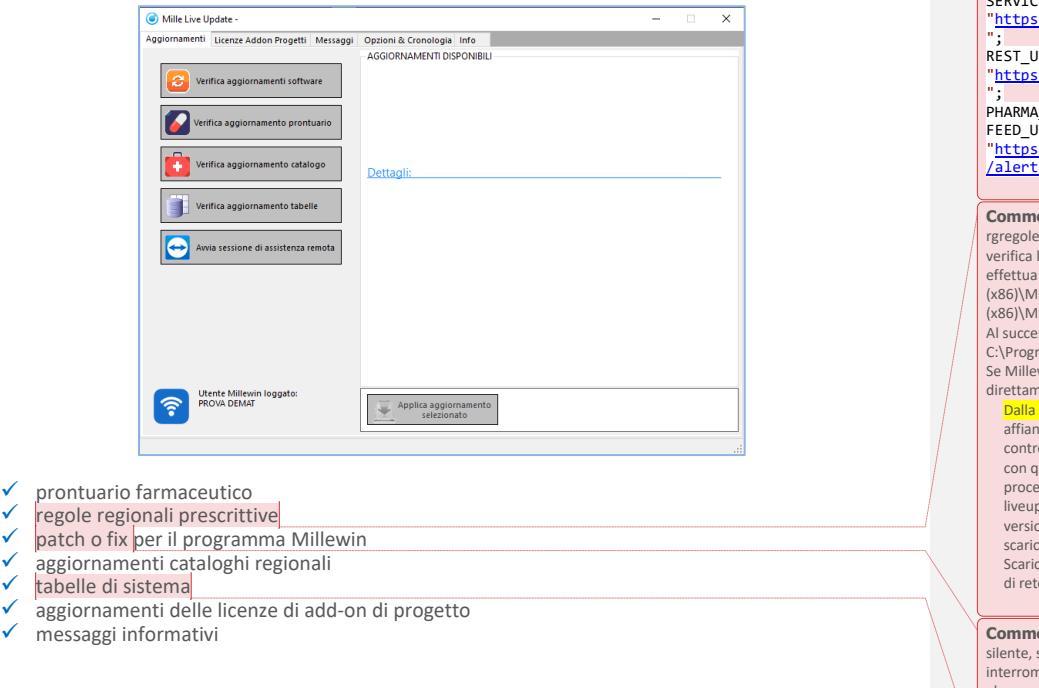

L'icona mostrata nella barra delle applicazioni e nell'area di notifica (vicino all'orario) è la seguente:  $\bullet$ 

Fare clic sul pulsante *Avvia sessione di assistenza* per avviare il TeamViewer e consentire la connessione in assistenza remota al personale del servizio di assistenza tecnica di Millennium s.r.l.

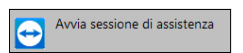

 © MILLENNIUM srl Documento PUBBLICO

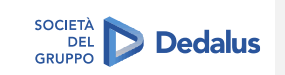

**Commentato [GF1]:** Dalla versione 1.145.4 l'aggiornamento del prontuario non viene più fatto con il milledownload.exe, ma con l'eseguibile MilleUpdater.exe (C:\Program Files (x86)\Millewin\MilleUpdater). Il programma interroga i servizi esposti su MsAzure per ricevere gli stream delle tabelle da aggiornare, stream che vengono generati dal nostro portale MilleCloud.

Gli endpoint di produzione a cui il MilleLiveUpdate punta sono i seguenti:<br>SERVICE URL

SERVICE\_URL = ["https://api.millewin.it/LiveUpdateController/json](https://api.millewin.it/LiveUpdateController/json)

 $IRL =$ ://api.millewin.it/LiveUpdateController/json

PHARMA\_BOOK\_URL = ["https://api.millewin.it"](https://api.millewin.it/);  $\overline{RL}$  =

://api.millewin.it/LiveUpdateController/feed .atom";

**Commentato [GF2]:** Quando Millewin è in esecuzione i files .dll e millecab.dll sono bloccati, pertanto il MilleUpdater verifica la disponibilità dei rispettivi aggiornamenti, se ci sono effettua il download dei files in C:\Program Files

lillewin\MilleUpdater\Files e li sposta in C:\Program Files lillewin\Aggiorna

ssivo avvio di Millewin i files saranno spostati nella directory C:\Program Files (x86)\Millewin Se Millewin non è in esecuzione i 2 files vengono copiati

direttamente in C:\Program Files (x86)\Millewin\<br><mark>Dalla versione 149.3</mark> ai files rgregole millecab e millexml sono stati<br>affiancati i rispettivi \*\_v.txt che vengono scaricati ad ogni controllo del Milleupdater per confrontare la versione pubblicata con quella presente sulla postazione del medico e valutare se edere allo scarico del file. Con le versioni precdenti il edate scaricava i file ad ogni controllo e poi confrontava le .<br>oni per sostituirli nella cartella di Millewin (quindi ogni volta scaricava i file interi anche se non dovevano essere sostituiti). cando prima il file .txt con la versione si diminuisce il traffico di rete.

**entato [GF3]:** Dalla versione 1.146.x in caso di Patch silente, se Millewin è aperto, la patch non viene eseguita per non interrompere Millewin; in chiusura di Millewin viene fatta richiesta er dell'eventuale disponibilità di patch silenti e in caso di risposta positiva, vengono eseguite (si attende che i processi millewin, millepat..siano chiusi).

**Commentato [GF4]:** Dal MilleLiveUpdate v. 1.145.4 le tabelle di sistema vengono aggiornate con una versione ricompilata del<br>Milledownload.exe (Jira *MDWNLD-51*). Il milledownload.exe viene eseguito in maniera silente per aggiornare le tabelle di sistema e la tabella dei cap; per quest'ultima, dalla versione 1.146.3 l'aggiornamento avviene con gli stream da Azure: i dati sono importati nella tabella tab\_cap che viene letta dall'ACN a partire dalle versioni 18.145.xx: di Millewin. Al controllo da parte del Milleupdater viene scaricato il file tab\_cap.txt nella directory \Millewin\Milleupdater\files\System, il file viene importato nell'omonima tabella del database ed alla fine

viene cancellata la directory \System [\(LUPD-91\)](http://10.11.71.32:8080/browse/LUPD-91)<br>Dal 10 gennaio 2020, anche la tabella comu\_diz viene aggiornata con gli stream tramite MilleLiveUpdate. Con gli stream la tabella comu\_diz viene sempre caricata per intero non c'è modo di fare l'aggiornamento incrementale.

one 1.149.3 del MIlleUpdater le tabelle che vengono aggiornate scaricando gli stream dai servizi Azure sono, oltre alla tabella dei cap e dei comuni: la trans049 (per Bolzano) e tbl\_attributi (Veneto ed Emilia Romagna). ...

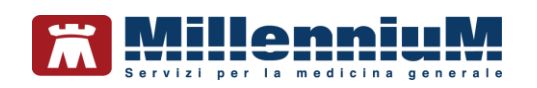

### <span id="page-6-0"></span>**Istruzioni per la configurazione**

• Fare clic sul folder *Opzioni & Cronologia* per procedere con la configurazione della propria postazione di lavoro.

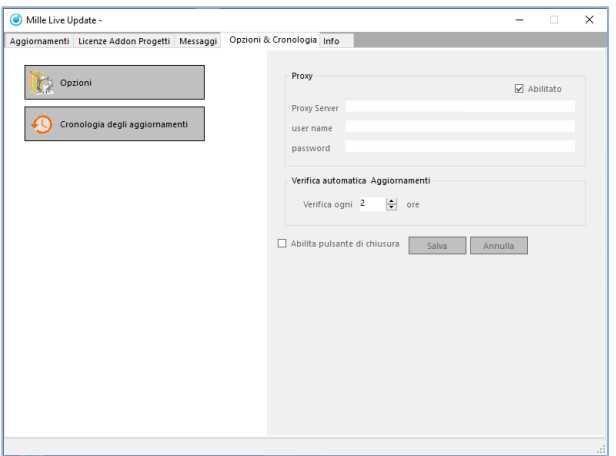

- Abilitare l'opzione *Abilitato* se la connessione ad Internet avviene tramite un server proxy (il default è disabilitato)
- Compilare i campi: proxy server, user name e password. Se non si dispone dei parametri di configurazione rivolgersi al proprio tecnico di fiducia.

Nel campo Proxy Server è possibile indicare la porta inserendo: "IP Server: Porta" (esempio 10.11.70.1:80)

• Riavviare MilleLiveUpdate per rendere effettiva la configurazione

 © MILLENNIUM srl Documento PUBBLICO

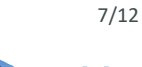

SOCIETÀ<br>DEL<br>GRUPPO **Dedalus** 

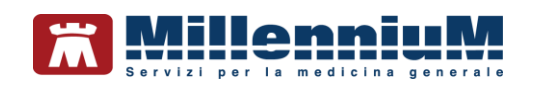

## <span id="page-7-0"></span>**Verifica Automatica Aggiornamenti**

È possibile configurare il programma MilleLiveUpdate per stabilire quando verificare la presenza di eventuali aggiornamenti resi disponibili da Millennium

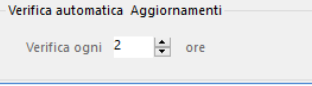

La verifica avviene automaticamente dopo 3 minuti dall'avvio del Mille Live Update ed ogni 2 ore durante l'esecuzione del programma, è possibile aumentare o diminuire questo ultimo parametro.

Gli aggiornamenti verranno eseguiti in modo automatico e notificati tramite messaggi balloon.

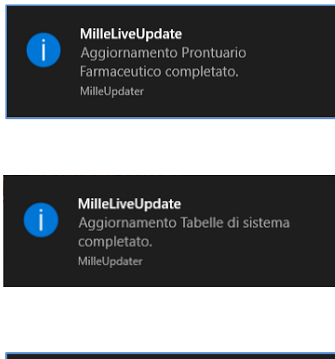

MilleLiveUpdate

completato.

carica la lista degli utenti di Millewin leggendola dal database escludendo gli utenti sostituti (LUPD-280), ospiti e l'amministratore. Viene letto il valore della stringa di registro mcchn\_idntfctr ed invia al server la configurazione della macchina, che viene registrata in ASSO e leggibile dalle licenze dell'utente nel folder Installato Nuovo. Viene controllato che nessun utente nel database risulti Ex-Millewin ed in Black list, in caso contrario non verranno rilasciati aggiornamenti fino a quando non si rimuove l'utente incriminato dal database. Viene controllato se nella directory \Milleupdater\files ci sono files:

**Commentato [GF5]:** [LUPD-271] All'avvio il client dell'updater

se sono più vecchi di 90 gg vengono eliminati. Vengono scaricati i files che risultano pubblicati per quell'utente.

 © MILLENNIUM srl Documento PUBBLICO

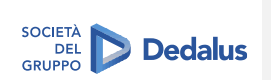

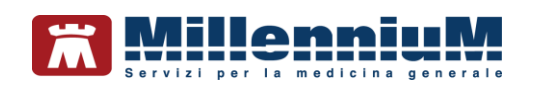

#### <span id="page-8-0"></span>**Verifica manuale della presenza di nuovi aggiornamenti**

- Fare clic sull'icona  $\bullet$
- Dal folder *Aggiornamenti* è possibile verificare la presenza di nuovi aggiornamenti rilasciati da Millennium

*Aggiornamenti Software*: interroga il servizio per la ricezione di eventuali aggiornamenti come fix o patch.

*Aggiornamento Prontuario***:** interroga il servizio per la ricezione di aggiornamenti del Prontuario Farmaceutico, e delle regole prescrittive, non appena pubblicati.

*Aggiornamento Catalogo:* se disponibile per la regione di appartenenza, Mille Live Update notifica la presenza di un nuovo catalogo prescrittivo o di un aggiornamento dello stesso.

*Aggiornamenti Tabelle:* permette di ricevere eventuali aggiornamenti delle seguenti tabelle: cap, comuni

Eventuali aggiornamenti, resi disponibili da Millennium, verranno elencati nell'area AGGIORNAMENTI DISPONIBILI, eventuali informazioni aggiuntive sull'aggiornamento rilasciato, saranno riportate nell'area Dettagli.

#### **IMPORTANTE**

Quando viene notificata la disponibilità di un aggiornamento, per eseguirlo, occorre selezionare l'aggiornamento inserendo il segno di spunta e successivamente premere il pulsante *Applica aggiornamento selezionato*

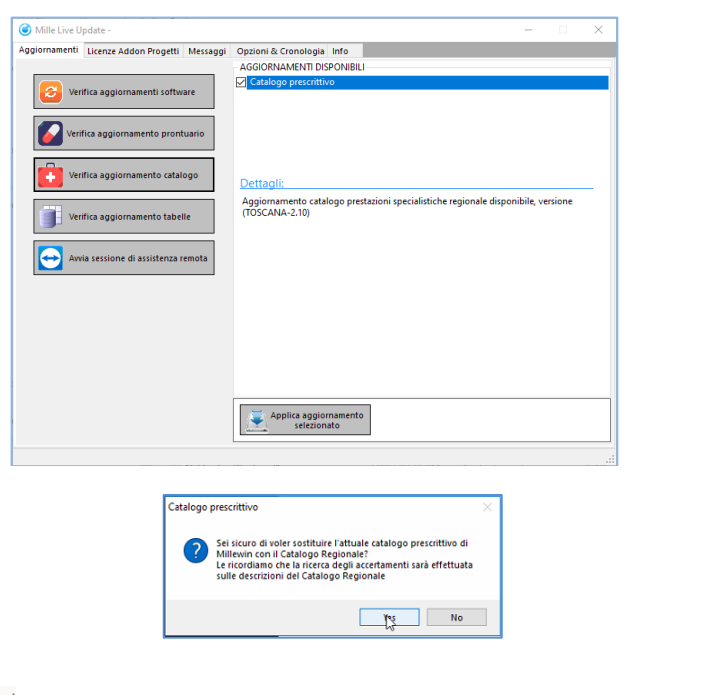

**Commentato [GF6]:** Le fix e le patch vengono pubblicate sul portale Millecloud e rilasciate agli utenti selezionandoli per caratteristiche, per esempio: tutti gli utenti Millewin, gli utenti Millewin di una regione, gli utenti con uno specifico Add-on, solo gli utenti RRSnet, solo alcuni utenti selezionati singolarmente, ecc.. Al momento della pubblicazione possiamo stabilire che:

1.l'eseguibile venga avviato in modo silente: all'utente non viene mostrato alcun avviso di notifica (lo avremmo potuto utilizzare per il rilascio del sanitel.cf)

- notificare all'utente la pubblicazione di una fix ed invitarlo ad eseguirla

Dalla versione 1.146.xx In caso di fix silente, se Millewin è aperto, la patch non viene eseguita per non interrompere Millewin; in chiusura di Millewin viene fatta richiesta al server dell'eventuale disponibilità di fix silenti e in caso di risposta positiva, vengono eseguite (si attende che i processi millewin, millepat..siano chiusi).

2.L'eseguibile venga eseguito quando l'utente è loggato: se si desidera raggiungere quello specifico utente e non si vuole "coinvolgere" eventuali colleghi che lavorano in medicina di gruppo.

**Commentato [GF7]:** La richiesta di disponibilità di un aggiornamento del prontuario da parte del MilleUpdater avviene invocando il servizio **SyncML/Pharmabook** esposto su MsAzure, passandogli come parametro la versione del prontuario installato localmente. La versione del prontuario viene recuperata leggendola dal database (**select chiave1 from elenco\_tabelle where tabella = 'prontuario\_versione')** e non da chiave di registro.

...

-se nel database di Millewin non viene trovato il record con **'prontuario\_versione'**, e il prontuario è aggiornato ad una versione precedente a quella disponibile: viene fatto il download dei files nella directory C:\Program Files (x86)\Millewin\MilleUpdater\Files\pharma e viene eseguito l'import completo di tutte le tabelle del prontuario, al termine viene aggiunto il record nella tabella elenco\_tabelle con tabella = *'prontuario\_versione'* e chiave1 = *"data\_prontuario":* questa informazione verrà utilizzata per gli aggiornamenti successivi.

-se in Millewin non viene trovato il record con **'prontuario\_versione'** ed il prontuario è aggiornato alla stessa versione pubblicata, non viene eseguito l'aggiornamento delle tabelle del prontuario, ma viene aggiunto il record nella tabella elenco\_tabelle con tabella = *'prontuario\_versione'* e chiave1 = ...

**Commentato [GF8]:** La richiesta di disponibilità di un aggiornamento del catalogo da parte del MilleUpdater avviene invocando il servizio **SyncML/Catalogue** esposto su MsAzure, passandogli come parametro la versione del catalogo installato localmente.

La presenza del catalogo viene recuperata dal database nella tabella elenco\_tabelle (query: **select chiave1 from elenco\_tabelle where tabella = 'catalogo\_acquisito')** e non dalla

stringa di registro. Anche la versione del catalogo viene recuperata dal database (query: **select chiave1 from elenco\_tabelle where tabella = 'catalogo\_versione')** e non da stringa di registro.

-Se in Millewin è già presente un catalogo con una versione precedente a quella pubblicata: il MilleUpdater procede all'aggiornamento del catalogo in maniera silente; all'utente verrà notificato solo il termine dell'aggiornamento del catalogo. Nella tabella elenco\_tabelle vengono aggiornati i valori dei record 'catalogo\_versione' e 'catalogo\_versione\_setup' (e leggibili da folder Info)

-Se in Millewin non è presente un catalogo regionale: Milleupdater mostra un messaggio con il quale notifica all'utente la presenza dell'aggiornamento, è l'utente che deq ...

 © MILLENNIUM srl Documento PUBBLICO

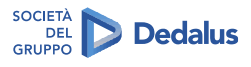

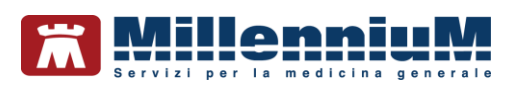

#### <span id="page-9-0"></span>**Scadenza e rinnovo licenze e Addon di Progetto**

Dal folder *Licenze Addon Progetti* è possibile verificare la scadenza di eventuali Add-On di integrazione e controllare la pubblicazione dei codici in scadenza.

• Pulsante *Inserisci Licenza*: avvia il componente *Gestore Progetti* per l'eventuale inserimento manuale dell'Add-On

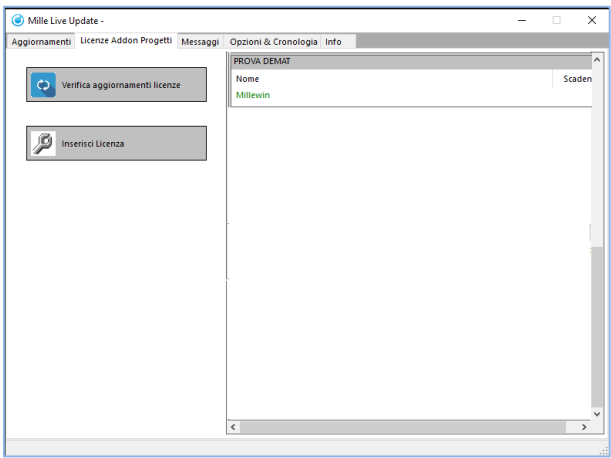

**Commentato [GF9]:** Se è presente un Add-on di integrazione, il MilleUpdater verifica se per quell'utente è presente un codice rinnovato e provvede all'aggiornamento dell'add-on, notificando l'avvenuto aggiornamento della licenza.. Da parte del MilleUpdater non viene dato alcun messaggio sulla scadenza delle licenze, è il Millewin che ad ogni avvio informa che l'add-on è in scadenza.

**Commentato [GF10]:** Il pulsante Inserisci Luicenza è presente dalla versione 1.149.3

Il rinnovo automatico del codice di add-on viene notificato con messaggio analogo al seguente:

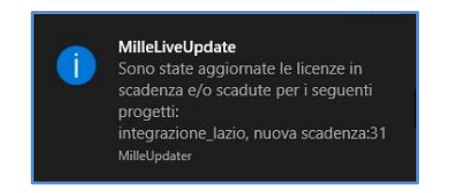

10/12

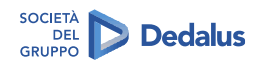

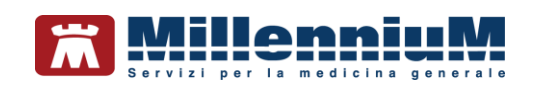

# **Messaggi**

Selezionando Messaggi è possibile verificare la pubblicazione di eventuali messaggi da parte di Millennium. Una volta preso visione del messaggio di avviso sarà possibile segnare il messaggio come *Letto*, abilitando l'apposita opzione, per non mostrare più l'avviso.

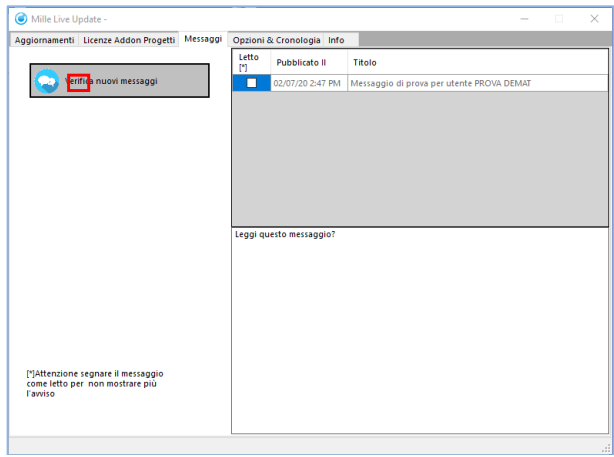

**Commentato [GF11]:** I messaggi vengono pubblicati sul portale Millecloud e rilasciati agli utenti selezionandoli per caratteristiche, per esempio: tutti gli utenti Millewin oppure, gli utenti Millewin di una regione, gli utenti con uno specifico Add-on, solo gli utenti RRSnet, solo alcuni utenti selezionati singolarmente, ecc. Il controllo dal parte del client viene fatto ogni 10' . Dalla versione 1.144.9 del ds.thinchatclient le notifiche dei messaggi avvengono solo per utente loggato.

Eventuali messaggi pubblicati da Millennium saranno visualizzati con un balloon analogo al seguente:

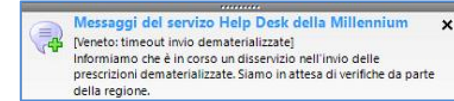

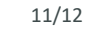

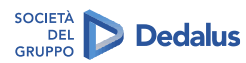

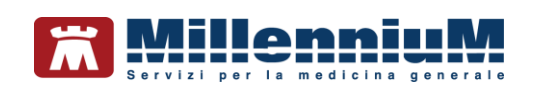

## <span id="page-11-0"></span>**Informazioni versioni componenti**

Dal folder *Info* è possibile visualizzare le informazioni sulle versioni dei componenti installati sulla postazione: prontuario farmaceutico, modulo regole prescrittive, eventuale catalogo regionale, versione del DB engine Postgres, ultima patch installata, versione MilleDSS, versione NetFramework.

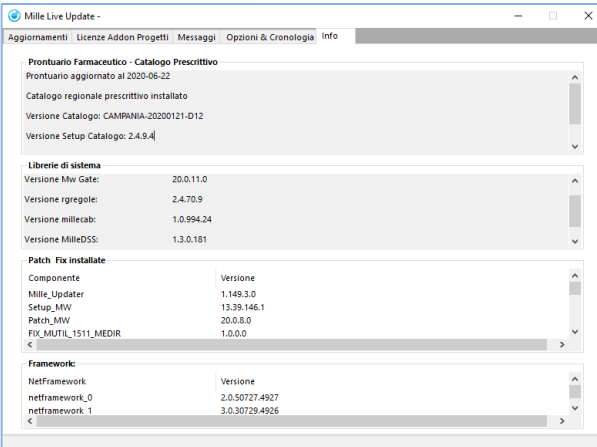

**Commentato [GF12]:** La versione del catalogo non viene letta<br>dalla stringa di registro Setup\_catalogo\_Regione, ma dal database<br>con la seguente query select chiave1 from elenco\_tabelle where<br>tabella = 'catalogo\_versione', **folder Info**

**Commentato [GF13]:** Dalla versione 1.149.3: viene riportata la versione dei componenti MilleDSS, e millecab

 © MILLENNIUM srl Documento PUBBLICO

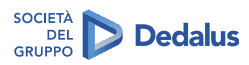